課題登録画面の「教室」「学年」絞り込み枠が折りたためるようになりました。

「教室」「学年」の文字をクリックしてください。

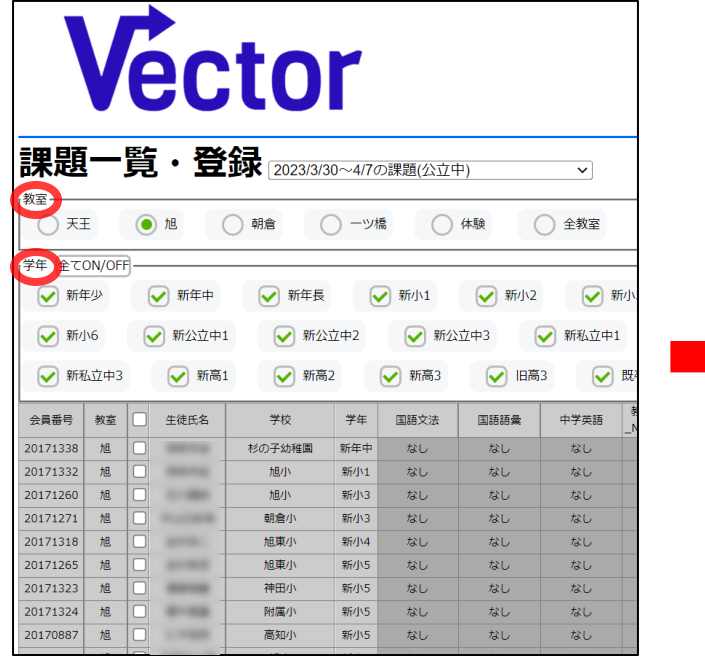

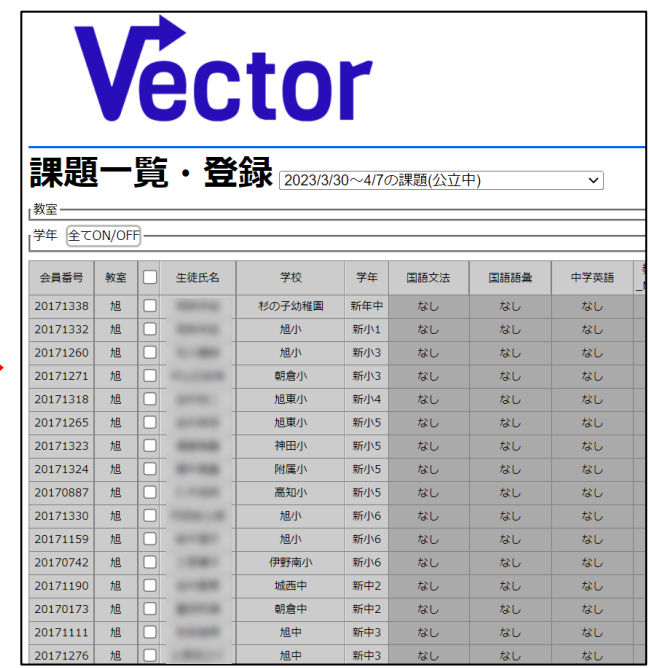